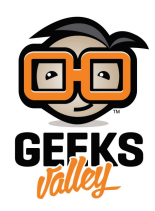

## [اردوينو – الدرس الثامن – تغيير درجة الالوان باستخدام الازرار](https://geeksvalley.com/en/tutorial/arduino-lesson-8/) [و](https://geeksvalley.com/en/tutorial/arduino-lesson-8/) [LED RGB](https://geeksvalley.com/en/tutorial/arduino-lesson-8/)

## مقدمة

في هذا الدرس ستقوم باستخدام الازرار في تغيير درجة الالوان في RGB LED.

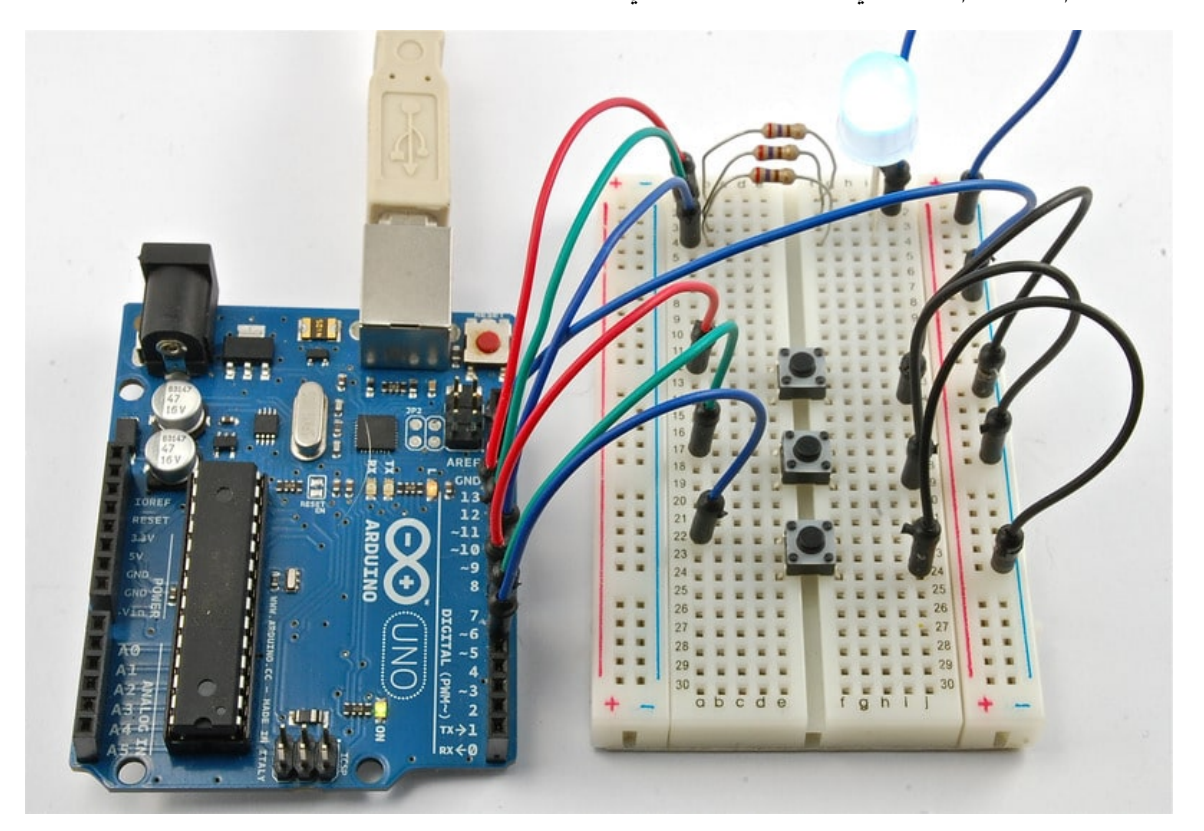

المواد والأدوات

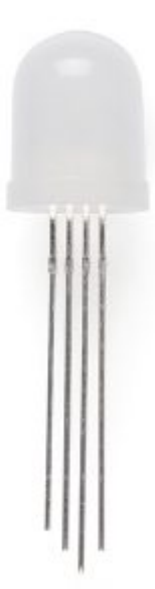

(10mm Common Cathode RGB LED) 1

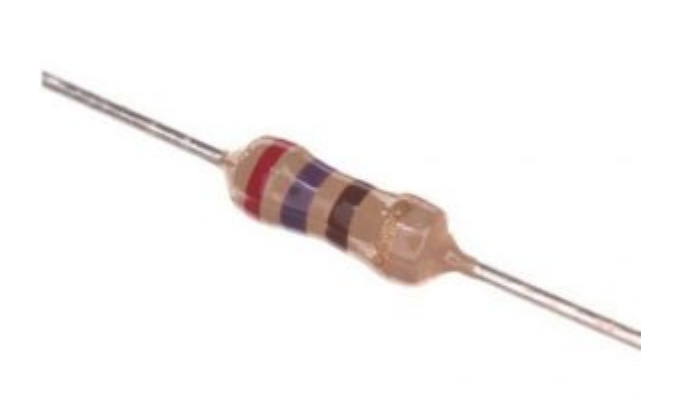

×Ω Resistor)3 270)

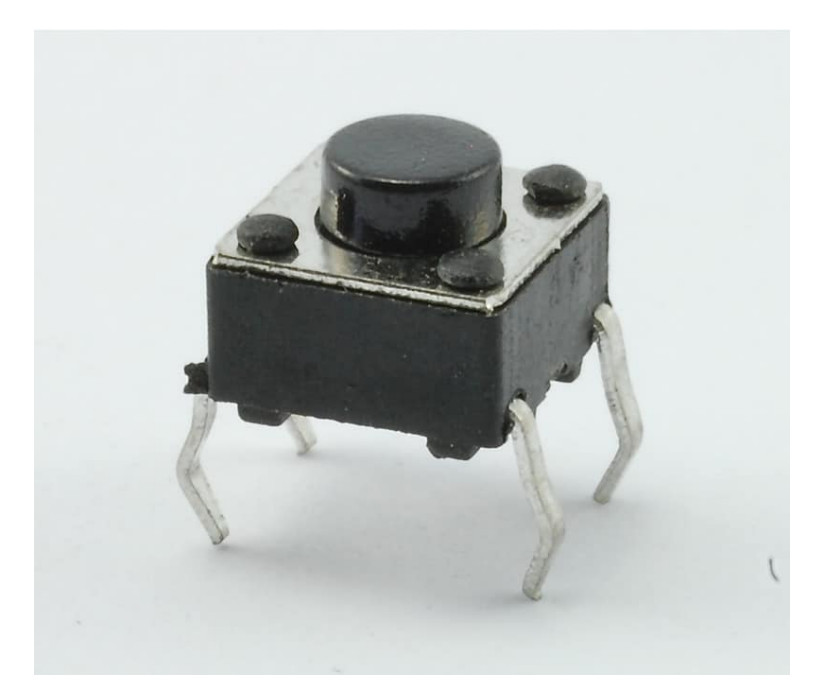

(Tactile push switch) 3

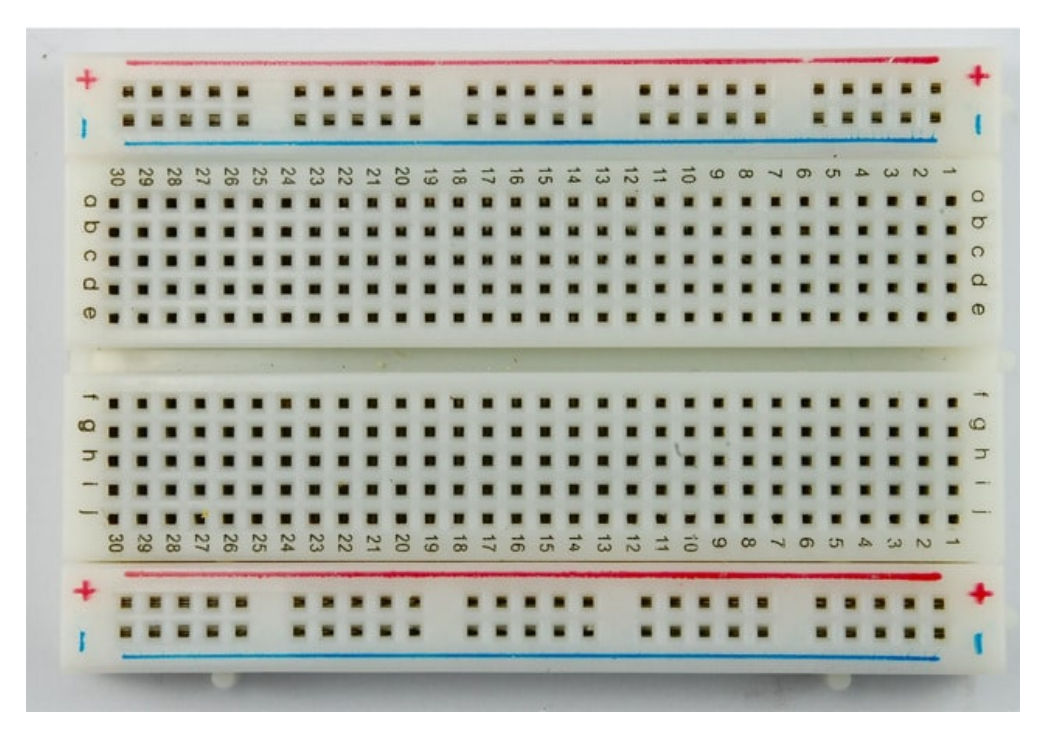

 $(Half\text{-size}$  Breadboard) [لوحة التجارب](https://geeksvalley.com/product/half-size-breadboard/) (

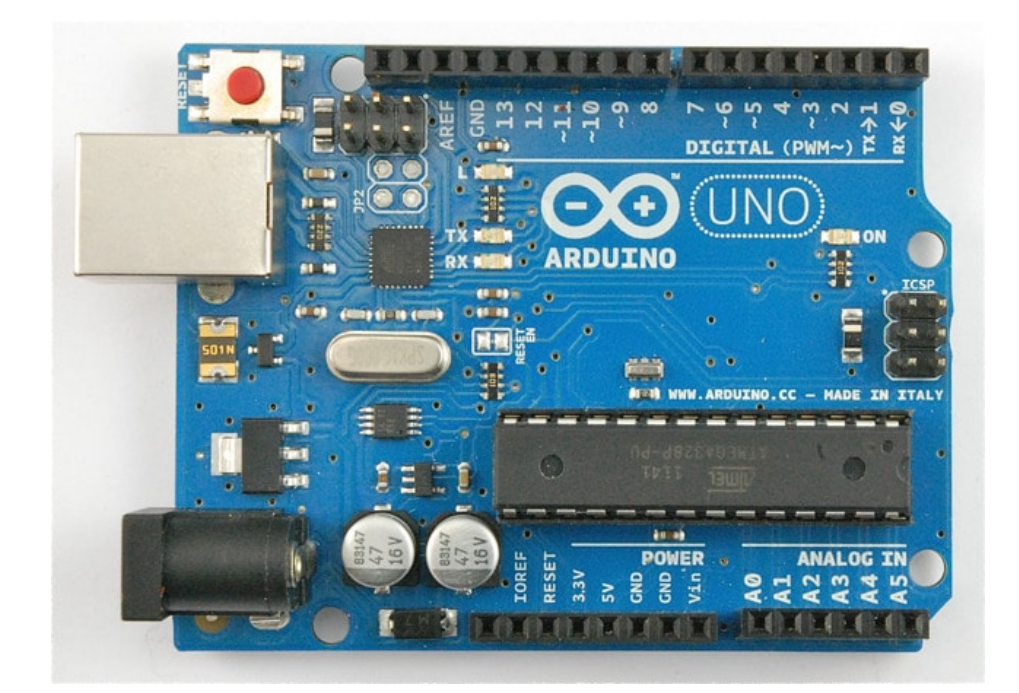

1× [اردوينو اونو](https://geeksvalley.com/product/arduino-uno-r3-atmega328/)

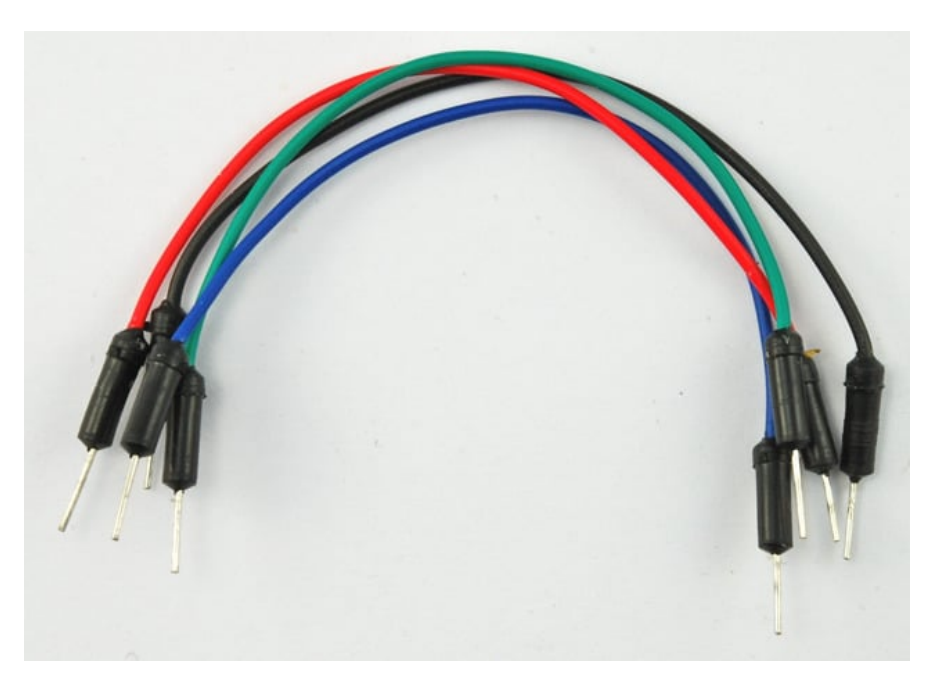

[حزمة أسلاك توصيل \(ذكر‐ذكر\)](https://geeksvalley.com/product/jumper-wires-male-male/)

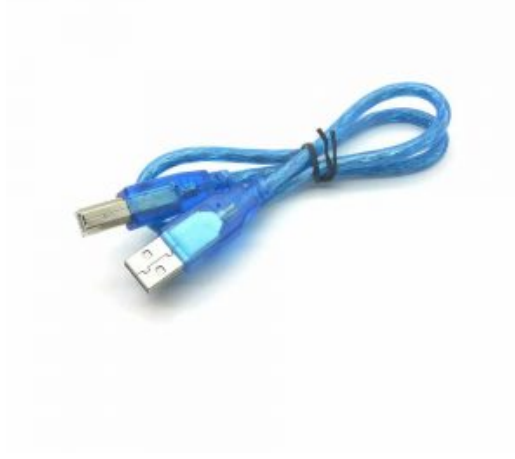

## توصيل الدائرة Led RGB

كما يظهر لك بالتصميم التالي فإن السن الأطول لـRBG LED (السن الثاني) تم وضعه في الصف الثاني من لوح التجارب ليتم توصيلة بـGND

افترض ان لدينا LED RBG ذات توصيل سالب 'cathode common '، اذا كان لدينا LED RBG ذات توصيل موجب 'common anode 'وصل السن الأطول بـ V5 عوضاُ عن GND

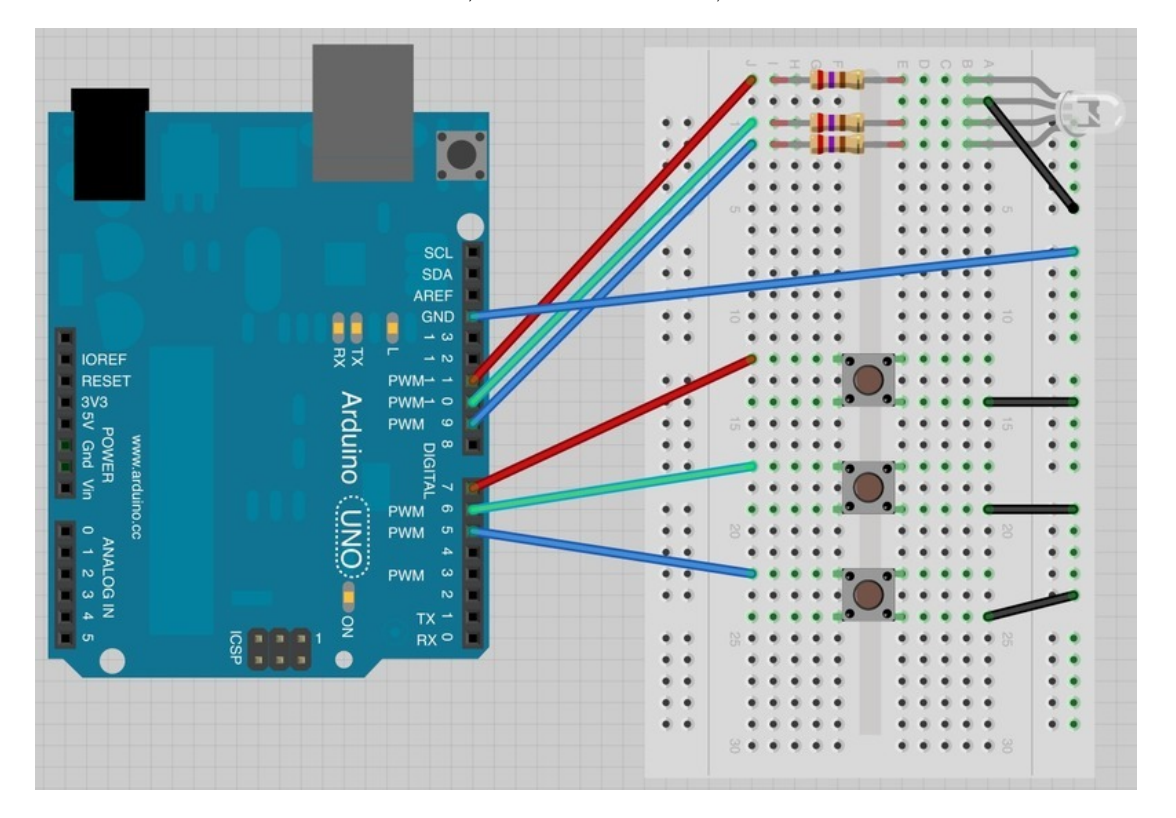

لاحظ عند استخدام التوصيل الموجب سيتم عس دورة الألوان.

الكود البرمجي

ارفع الكود التالى لمتحكم الاردوينو:

فى البداية فإن جميع الـ LEDs ستكون مطفأه اذا استمريت بالضغط على واحد من الازرار فإنه سيبدأ فى زيادة درجة سطوع الـ RGB Led تدريجيا. سيون اللون أحمر للزر الأعل، أخضر للزر المتوسط، وأزرق للزر الموجود أسفل لوح التجارب.

عند اكتفاءك بدرجة سطوع أحد الألوان، اضغط زر آخر لرفع درجة سطوع اللون الاخر وشاهد كيف سيتم دمجها ببعض.

إذا اردت البدء مرة اخرى كل ما عليك فعله هو الضغط عل زر اعادة البدء 'reset 'الموجود بمتحم الاردوينو ( الزر الأحمر الموجود بالقرب من منفذ الـUSB(:

```
int redLEDPin = 11;
int greenLEDPin = 10;
int blueLEDPin = 9;
```

```
int redSwitchPin = 7;
int qreenSwitchPin = 6;
int blueSwitchPin = 5:
int red = 0;
int blue = 0;
int green = 0;
void setup()}
  pinMode(redLEDPin, OUTPUT);
  pinMode(greenLEDPin, OUTPUT);
  pinMode(blueLEDPin, OUTPUT);
  pinMode(redSwitchPin, INPUT PULLUP);
  pinMode(greenSwitchPin, INPUT PULLUP);
  pinMode(blueSwitchPin, INPUT PULLUP);
}
void loop()
}
  if (digitalRead (redSwitchPin) == LOW)} 
    red ++:
    if (red > 255) red = 0;
  { 
  if (digitalRead (greenSwitchPin) == LOW)} 
    green + +;if (green > 255) green = 0;
  { 
  if (digitalRead(blueSwitchPin) == LOW)} 
    blue ++;
    if (blue > 255) blue = 0;
  }
  analogWrite(redLEDPin, red);
  analogWrite(greenLEDPin, green);
  analogWrite(blueLEDPin, blue);
  delay(10);
}
```
الود مشابة لبرنامج [الدرس الرابع](https://geeksvalley.com/tutorial/arduino-lesson-4/?view=all)، لديك 3 منافذ مخارج للتحم بالـ Led RGB.

وهي منافذ تعديل عرض النبضة PWD (pulse width modulation) لتتمكن من وضع مقدار الطاقة التي ترغب وضعها لكل لون .

هنالك ثلاث منافذ اخرى تحتاجها، واحدة لكل زر وسيتم تعريفها داخل دالة setup لتكون منافذ ادخال والتي ستعطى قيمة عالية (قيمة تساوي 1) عند عدم الضغط عليها، وعند الضغط عليها ستعطى قيمة منخفضة (قيمة تساوي 0)

بعد تعريف المنافذ، عرف المتغيرات للالوان (احمر، اخضر، ازرق):

int red =  $0$ ; int blue =  $0$ ; هذه المتغيرات سيتم استخدامها لتخزين القيم الحالية لكل لون، مثال لو كانت قيمة متغير اللون الأحمر هى صفر فيعنى ذلك انها مطفأه، واذا كانت قيمتها تساوي 255 فيعنى ذالك انها مضاءه فى اعلى درجات السطوع.

دالة loop تحتوي على جزئين، الجزء الأول يقوم بالتحقق من قيم الازرار والقيام بما يلزم. كل زر يعمل نفس الوظيفة ولكن للون مختلف. هذا الجزء هو التال:

```
if (digitalRead (redSwitchPin) == LOW)} 
  red ++:
  if (red > 255) red = 0;}
```
اذا كانت قيمة red switch pin (كقراءة رقمية) هي قيمة منخفضة (اي تساوي صفر) فهذا يعني أنه يتم الضغط على الزر حاليًا، فنقوم بإضافة 1 لمتغير red الاحمر الأمر red++ يعني اضافة 1 للمتغير

ولكن على أن تحرص هنا لأن القيمة الأعلى ستكون 255 عبر استخدام خاصية تعديل عرض النبضة PWD لذلك فالسطر التالي هو للتحقق من أنك لم تقم بتجاوز هذه القيمة، وإن قمت بتجاوزها فإن القيمة ستعود وتبدأ من الصفر

الجزء الثان من دالة loop تحمل قيم نظرية 's'analogWrite 'لل Led RGB

analogWrite(redLEDPin, red); analogWrite(greenLEDPin, green); analogWrite(blueLEDPin, blue);

أخيرا، سيون هنالك تأخير طفيف delay بنهاية loop لإبطاء تحويل الألوان (يمن تغيير قيمة التأخير)

## أنشطة أخرى

أزل خاصية التأخير بنهاية loop يمننا ذلك عبر جعل السطر عبارة عن تعليق comment وذلك عن طريق وضع // ببداية السطر

```
analogWrite(blueLEDPin, blue);
// delay(10);
```
}

بذلك لن يتم تنفيذ امر التأخير؛ لانها اصبحت عبارة عن سطر تعليق، وإذا اردت ان تعيد الأمر ليتم تنفيذه يمن ازالة // من بداية السطر.

بدون خاصية التأخير delay سترى قيمة سطوع بشكل عشوائى كلما قمت برفع اصبعك من الزر.

امر آخر يمكنك القيام به، هو التلاعب بوظائف الأزرار لتتمكن من اضاءة الــ RGB Led كإشارة المرور. يمكنك محاولة ذلك عبر جعل الزر الأول يظهر اللون الأحمر، الزر الأوسط يظهر اللون الأصفر، الزر الأسفل يظهر اللون الأخضر.